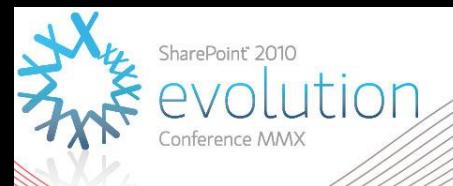

## **Multi-Tenancy in SharePoint 2010**

### DD105 **Spencer Harbar**

Enterprise Architect harbar.net

### About Spencer

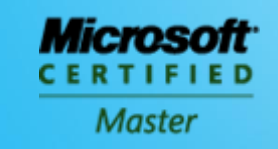

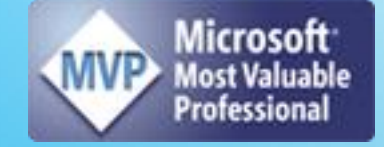

#### www.harbar.net | spence@harbar.net | @harbars

- **General SharePoint Dogsbody**
- Microsoft Certified Master | SharePoint 2007
- **Microsoft Certified Master | SharePoint Instructor & Author**
- **Most Valuable Professional | SharePoint Server**
- SharePoint Patterns & Practices Advisory Board Member
- **16 years in Enterprise IT**
- ISPA Vice President
- Enterprise Architect working with Microsoft's largest customers deploying SharePoint Server.
- Works with SharePoint Product Group on 2010 Readiness
- **Author for MSDN & TechNet**

# **Agenda**

- ▶ Problem Space
- ▶ Multi-Tenancy in SharePoint 2010
	- **Member Sites, Site Subscriptions, Service** Applications, Feature Packs, Administration

#### **Demonstrations:**

- **Configuring Core Multi-Tenancy**
- **Configuring Partitioned Service Applications**
- **Configuring Feature Sets**
- **Recommendations**

### **PROBLEM SPACE** ▶ What is Multi-Tenancy?

## **Definition of Multi-Tenancy**

▶ Isolation of data, operational services and management

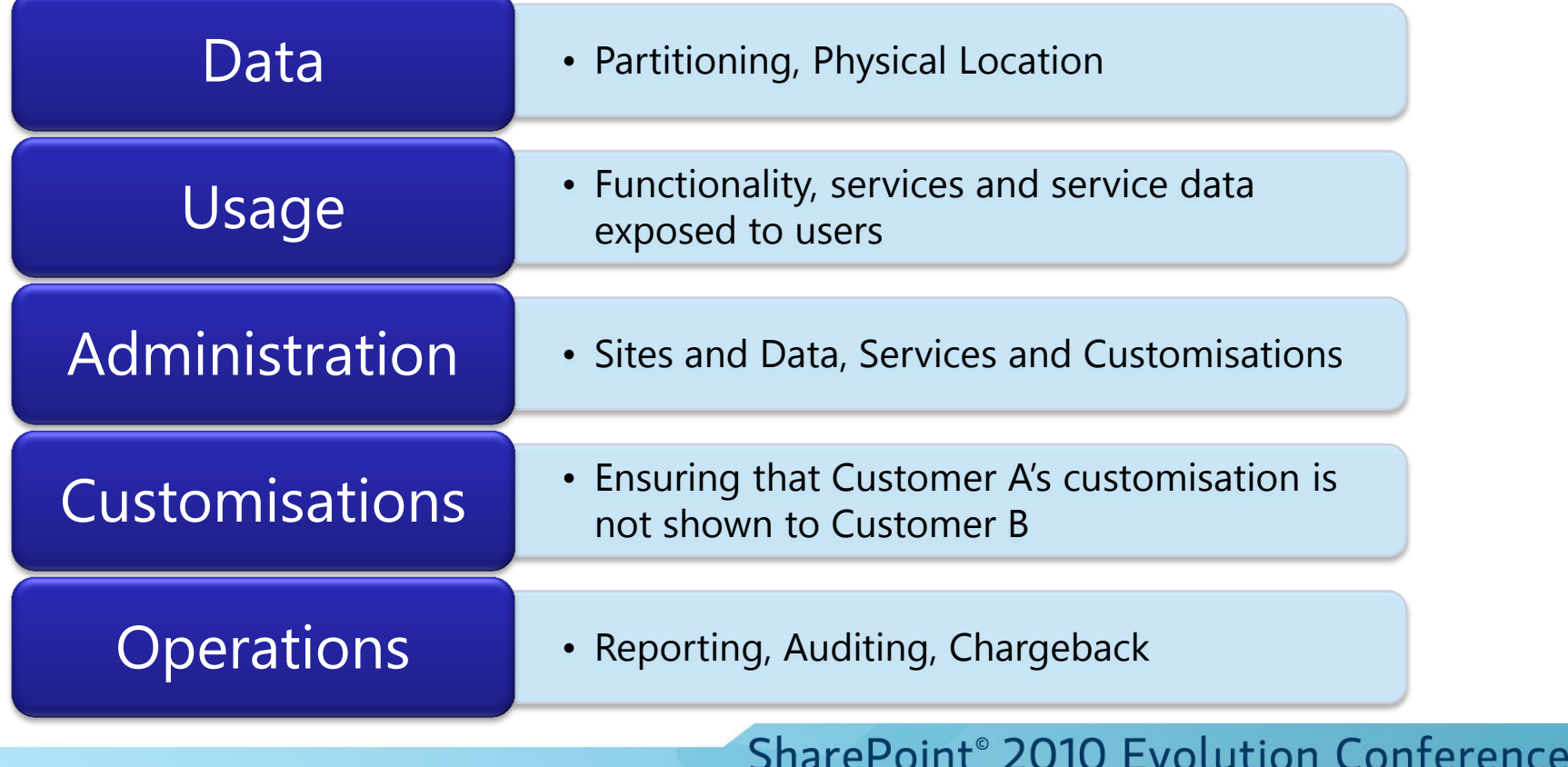

əlidi

ZU

EVOLULION CONI

## **What is Multi-Tenancy?**

### $\blacktriangleright$  Hosting!  $\odot$

▶ A unique deployment for each customer on a shared set of resources

### Scenarios include:

- **Taditional" Web Hosting Environments**
- **SharePoint Online**
- Corporate On Premise Deployments

# **What is Multi-Tenancy?**

- ▶ Flat/Apartment Building analogy
	- **Multiple tenants share same infrastructure** (the building, the doors)
	- **Some services are shared but have no data** (entry phone, refuse collection)
	- Some services are shared (electricity, phone) but data is partitioned (meter readings, billing)
	- Some shared services are a free for all (car parking)

## **Multi-Tenancy in SharePoint 2007**

- ▶ Web Application limitations
- Site collections poor for isolation & management
- ▶ URL Namespace issues
- ▶ Shared Service Providers
	- No true delegated administration
	- No data isolation
- ▶ Customisation challenges

## **Goals for SharePoint 2010**

- ▶ Make hosting a first class citizen in SharePoint
- $\blacktriangleright$  Deliver features to make the operational service management of SharePoint easier for one or more divisions, organisations, or companies
	- **Less hardware**
	- More centralised control over hardware and data storage
	- **Simplified management and scripting capability**
	- **Support "chargeback"**
	- Auditing and Reporting
	- **Block setup of rouge deployments**

**Architecture and Features** 

### **MULTI-TENANCY IN SHAREPOINT 2010**

## **Simple Scenario**

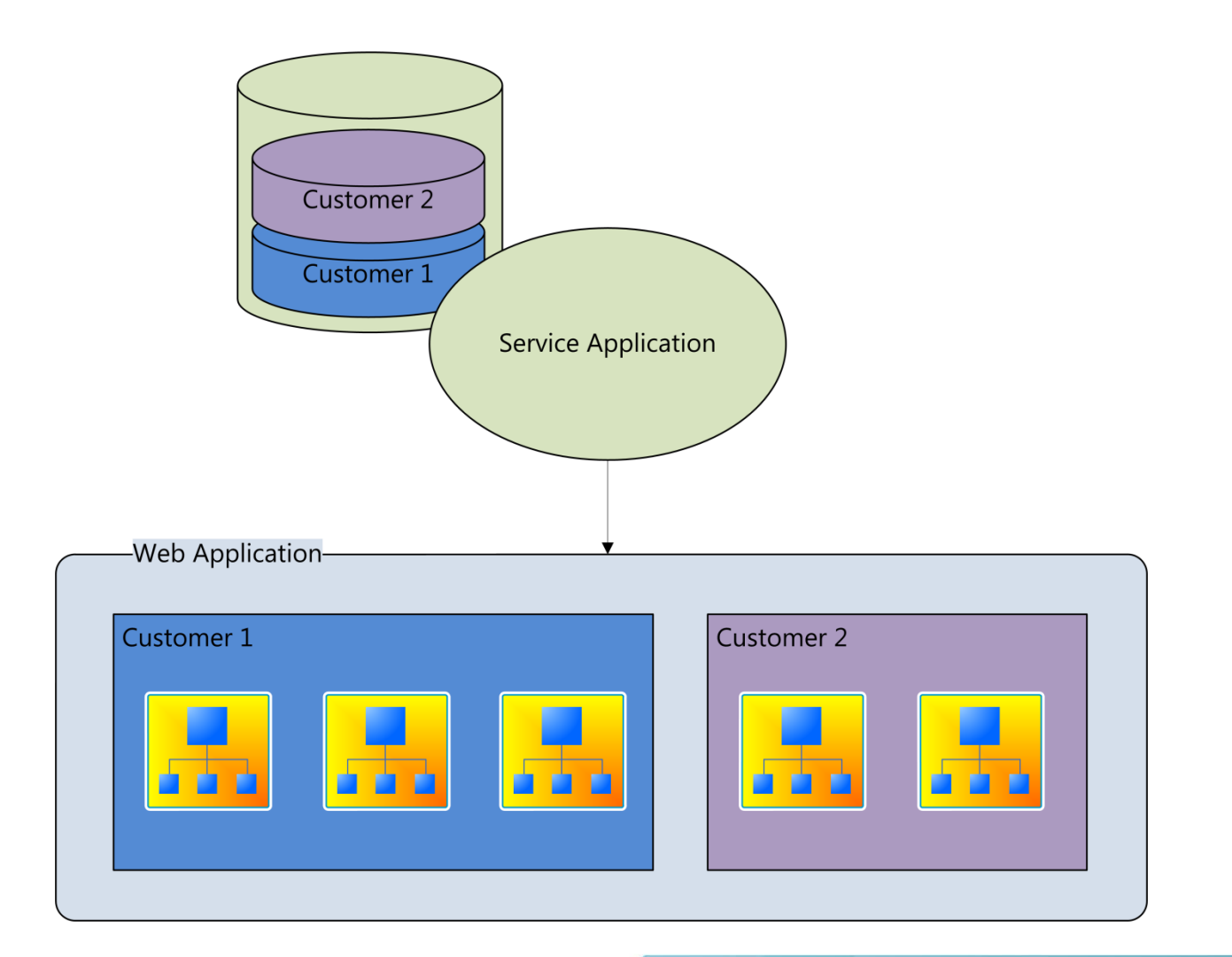

## **Member Site Options**

- $\blacktriangleright$  Each tenant gets their own Web Application
	- **Pros:** independent web.config, delegated admin, process isolation
	- **Cons: overhead, difficult to scale**
- ▶ Each tenant gets one or more Site Collections in the same Web Application
	- Sites are grouped together via Site Subscriptions
	- **Pros:** scalability
	- **Cons: shared web.configure**

## **Host Header Site Collections**

- ▶ Multiple root-level Site Collections within a Web Application.
	- **Allows for "vanity" domain names**
	- **Allows for "mix 'n' match" URL namespaces**
- ▶ Host Header Site Collections now support
	- **Managed Paths** companyA.com, companyB.com, companyA.com/sites/hr, companyA.com/hr
	- **SSL Termination** Browser  $\Leftrightarrow$  Load Balancer (SSL) Load Balancer  $\Leftrightarrow$  SharePoint (HTTP)

# **Hybrid Hosting Approach**

#### Multi-tenant hosting farm

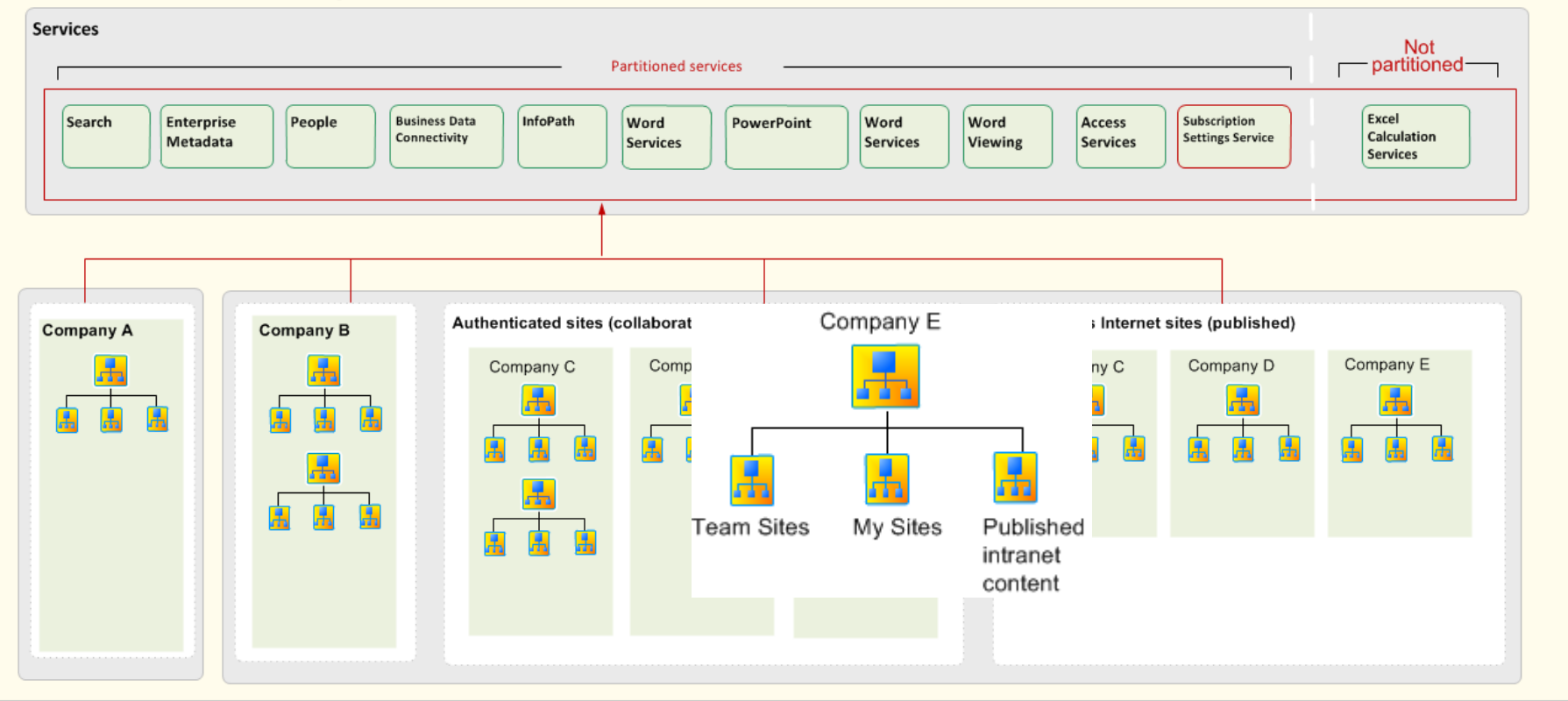

## **Site Subscriptions**

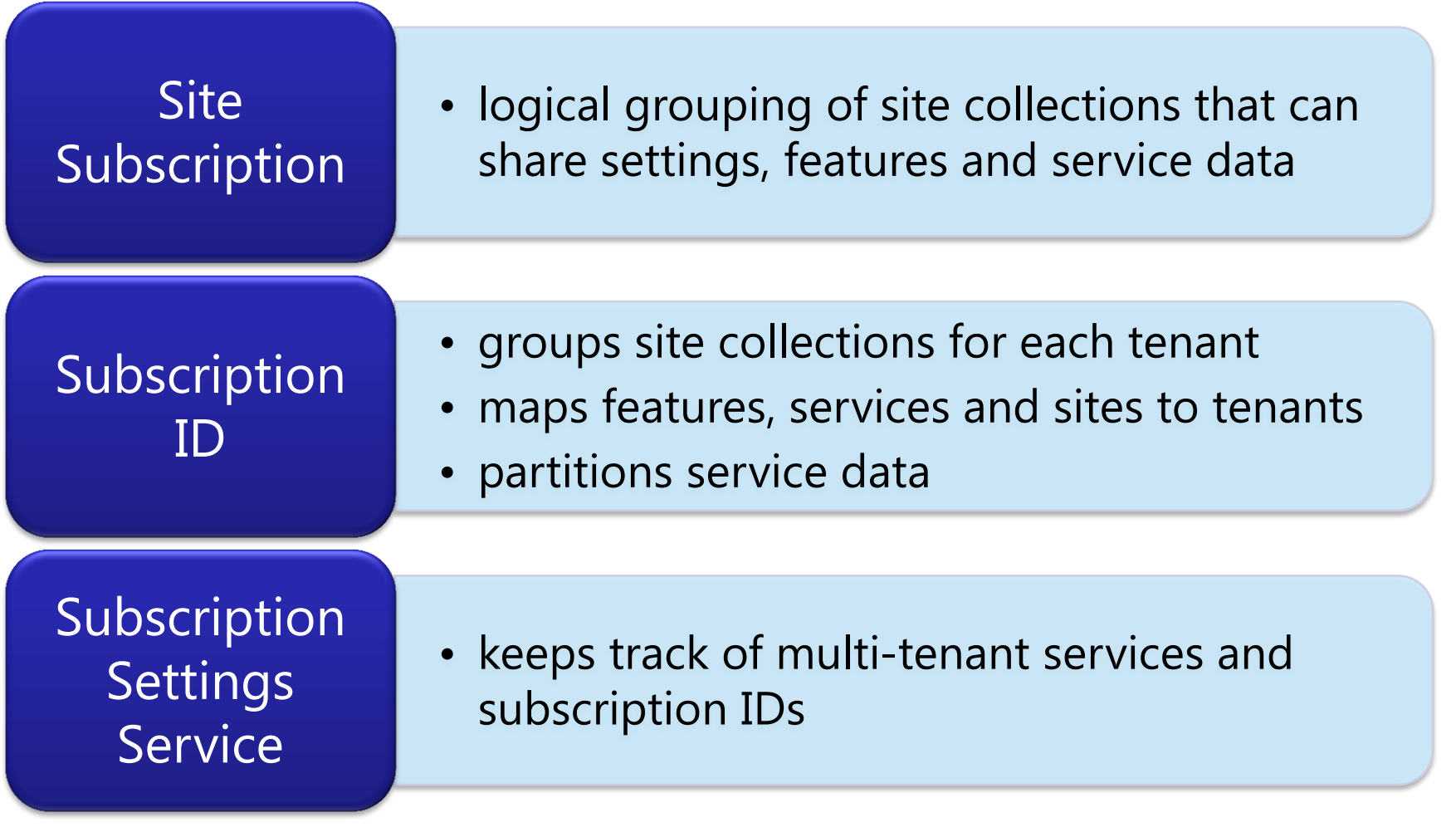

# **Site Subscriptions**

- ▶ Essentially just a unique ID (a GUID) that identifies a Subscription
- ▶ Created via PowerShell / Object Model only
- ▶ Once a Subscription is created, Sites can be added to that subscription
- ▶ Once a Site is added to a Subscription, it cannot be changed
- $\triangleright$  Sites within the same Subscription can then be managed from a common Site (Tenant Admin)
- $\triangleright$  Sites in the same Subscription can span Web Applications
	- Recommended to keep them together

# **Service Application Partitioning**

- ▶ Service Applications can be configured to partition data
	- Use the same instance to serve multiple tenants

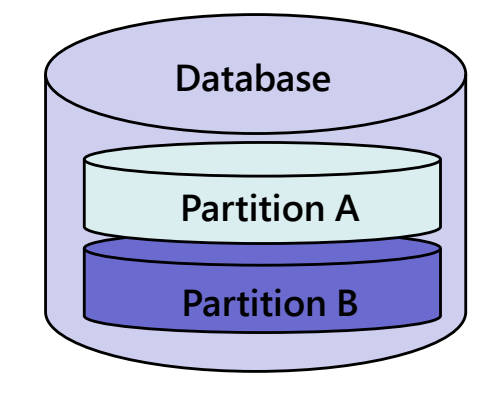

- ▶ Both the Service Application and Service Connection (Proxy) must be configured
- ▶ Configured via PowerShell / Object Model only
	- **-** -PartitionMode

# **Service Application Partitioning**

- ▶ Cannot be changed after deployment
	- Can't go from un-partitioned to partitioned
	- **Don't use Farm Configuration Wizard!**
- ▶ Tenant specific Service Application and Proxy Properties
	- **No longer appear in Central Admin UI**
- ▶ Services that do not store tenant data do not need to be partitioned
	- External Hosting: Partition anyway for reporting/diagnostics

# **Service Applications**

#### **Store tenant data**

- ▶ User Profiles
- **Managed Metadata**
- Business Data Connectivity
- Search
- ▶ Secure Store
- ▶ Web Analytics
- ▶ Usage and Health Data Collection
- $\blacktriangleright$  Project
- Subscription Settings

#### **Do not store tenant data**

- **Access**
- ▶ Visio Graphics
- ▶ Word Conversions
- ▶ Word Viewing
- **PowerPoint**

#### **Cannot be partitioned**

- $\blacktriangleright$  Excel Calculation
- **FAST for SharePoint**

## **Feature Packs (a.k.a. Sets)**

- Groups of Site & Web scoped features
- ▶ Enabled by Farm Administrators
- ▶ Configured via PowerShell / Object Model only
- $\triangleright$  Site Templates that depend on features that are not activated for a tenant are not exposed
- ▶ Site templates filter non-dependent features that are not activated

## **Custom Feature Packs**

### Useful for Different SLAs

- Charge more for cool stuff!
- **Lock down suspicious tenants!**
- Evaluation of dodgy ISV solutions  $\odot$
- ▶ Feature Packs corresponding to SKUs
	- Available at RTM +30
	- **Allows hosting of multiple licensing** standards on the same servers

## **Tenant Administration**

- **Tenant Administrators** 
	- can manage configuration of administratordelegated features
	- can manage all Sites for their Subscription from one place
- ▶ "Tenant Administration" hidden Site Template
	- **Extensible just like Central Administration**
- ▶ Self Service Site Creation
	- **Required to create new Sites from Tenant** Administration Site
	- Web Application scoped!

## **Administration Roles Example**

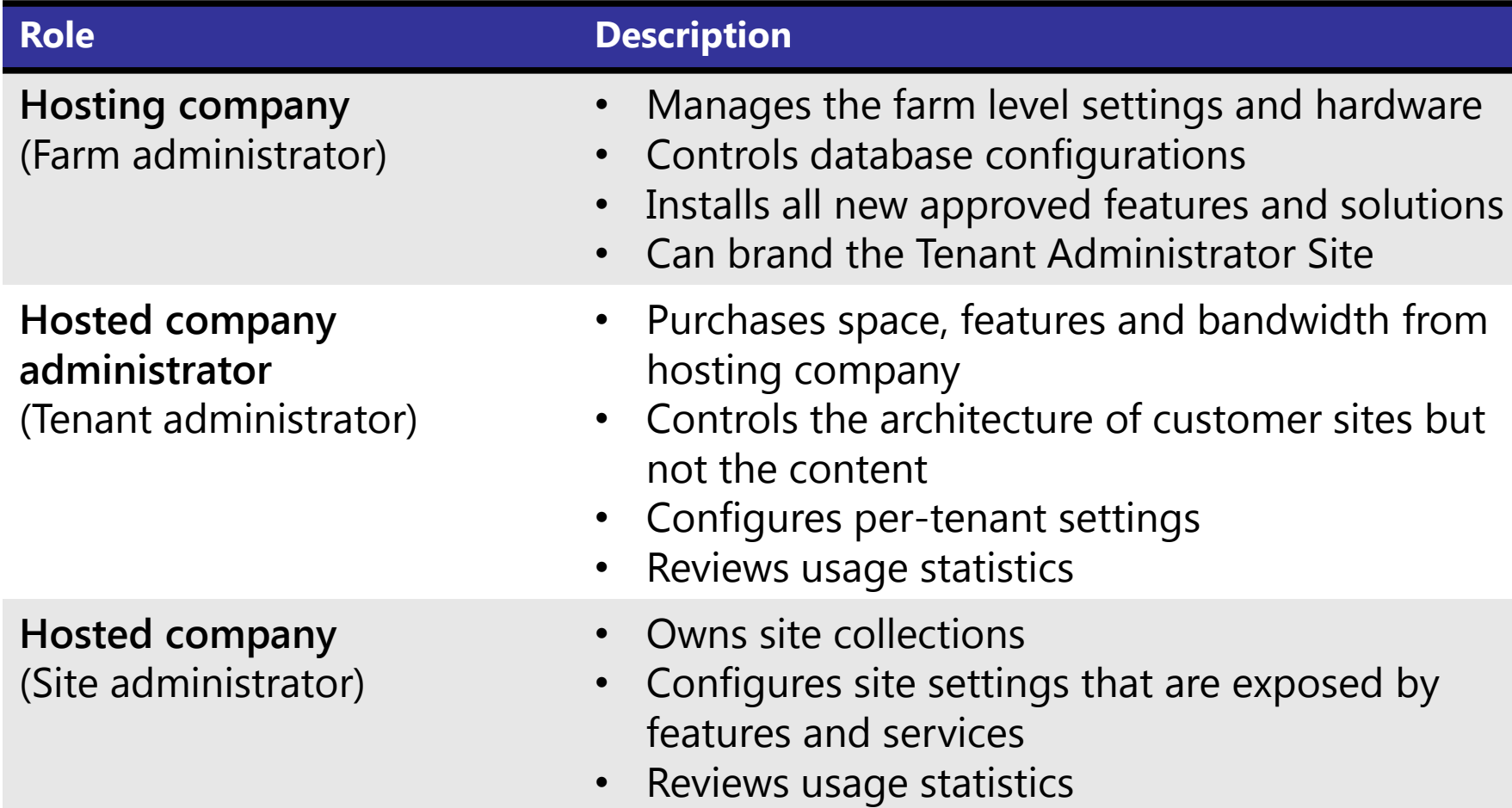

## **Customisations**

- ▶ Fully trusted code
	- Same challenges as in SharePoint 2007
- ▶ Sandbox Solutions (Partially trusted code)
	- **Site Collection administrators can deploy** code
	- Runs in isolation, and on specific servers
	- **Flexible resource controls**
	- Server will not go down due to defective custom code

 $\blacktriangleright$  How to set it up

### **CONFIGURING CORE MULTI-TENANCY**

# **Configuring Multi-Tenancy**

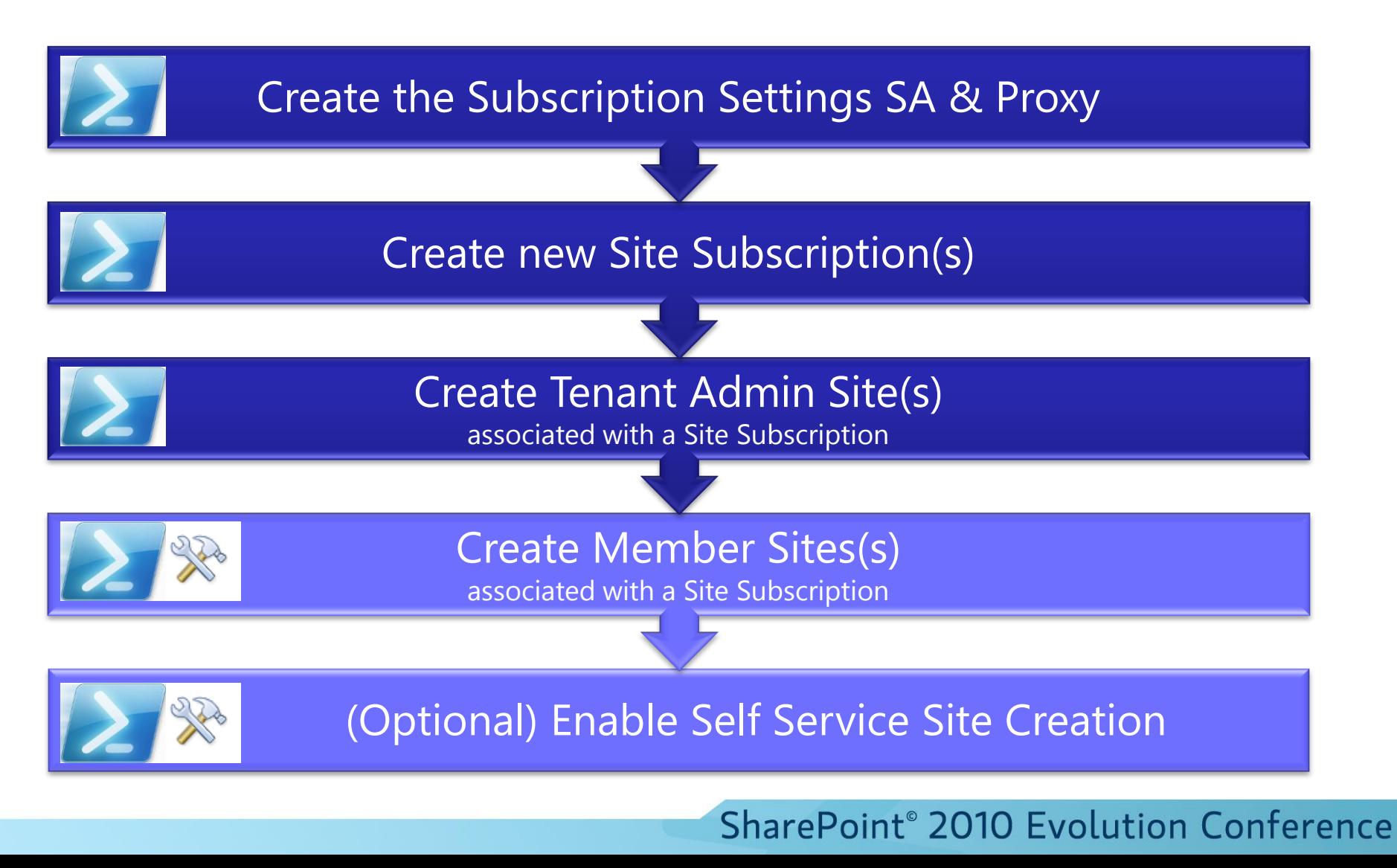

## **Create Subscription Settings SA**

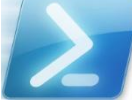

http://gallery.technet.microsoft.com/ScriptCenter/en-us/c6598b84-1a58-4d55-ab41-fe7608cb343c

Get-SPServiceInstance | where{\$\_.GetType().Name -eq "SPSubscriptionSettingsServiceInstance"} | Start-SPServiceTnstance

- $\frac{2}{3}$  acc = Get-SPManagedAccount "sharepoint\spservices" \$appPool = New-SPServiceApplicationPool -Name SettingsServiceAppPool -Account \$acc
- $\$ {App = New-SPSubscript instancesServiceApplication-ApplicationPool \ -Name SettingsServiceApp -DatabaseName SettingsServiceDB

 $$proxy = New-SPSubscript ionSetting ServiceApplicationProxy -ServiceApplication $app$ 

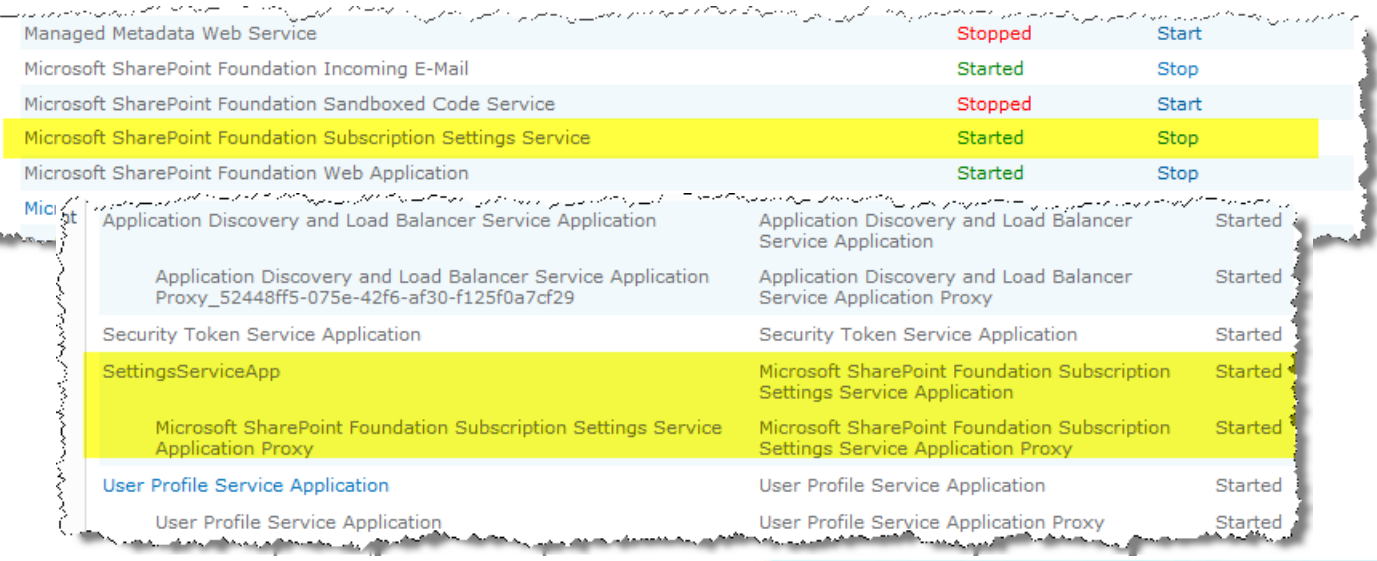

## **Create new Site Subscription**

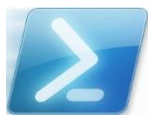

http://gallery.technet.microsoft.com/ScriptCenter/en-us/6b012e44-4262-4446-9112-a8b3133c4654

 $$sub = New-SPSiteSubscript$ 

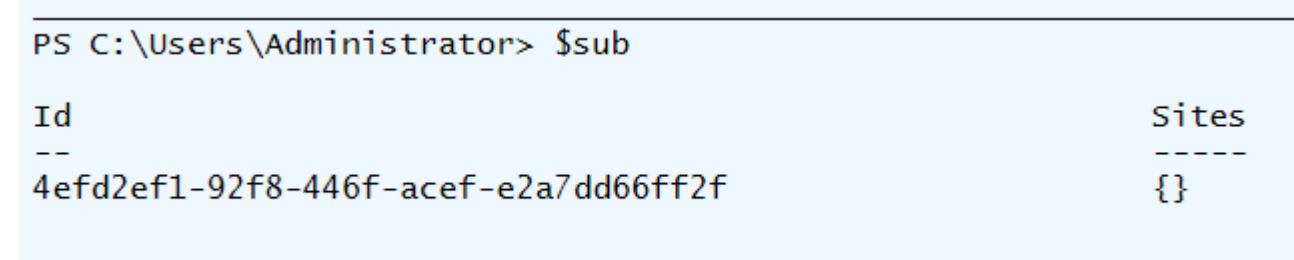

## **Create Tenant Admin Site**

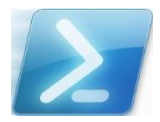

http://gallery.technet.microsoft.com/ScriptCenter/en-us/6b012e44-4262-4446-9112-a8b3133c4654

New-SPSite -url http://sp2010/tenantadmin -owneralias sharepoint\administrator -owneremail noone@nowhere.com -template tenantadmin#0 -SiteSubscription \$sub -AdministrationSiteType TenantAdministration

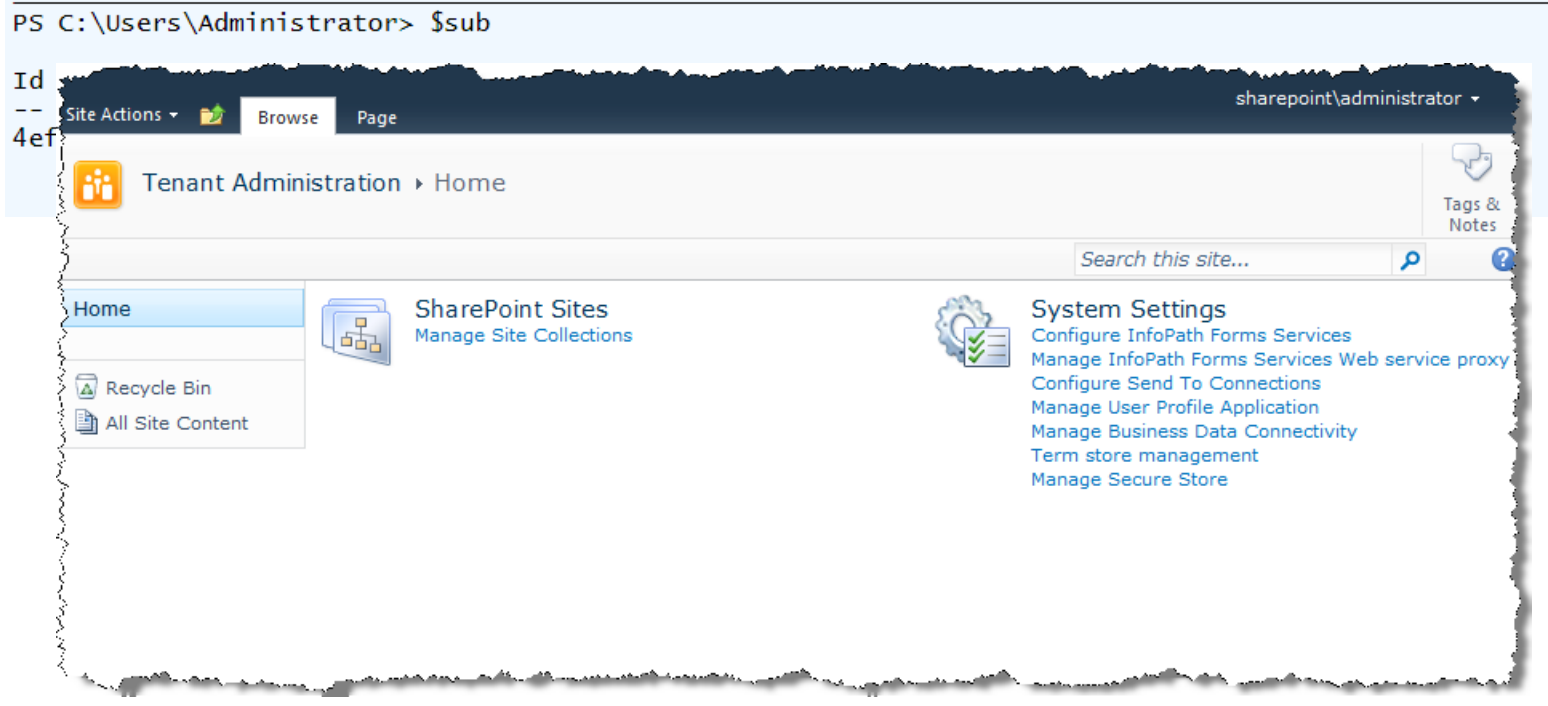

## **Create Member Site**

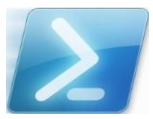

http://gallery.technet.microsoft.com/ScriptCenter/en-us/6b012e44-4262-4446-9112-a8b3133c4654

New-SPSite -url http://sp2010 -owneralias sharepoint\administrator -owneremail noone@nowhere.com -template sts#0 -SiteSubcription \$sub

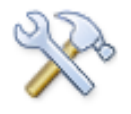

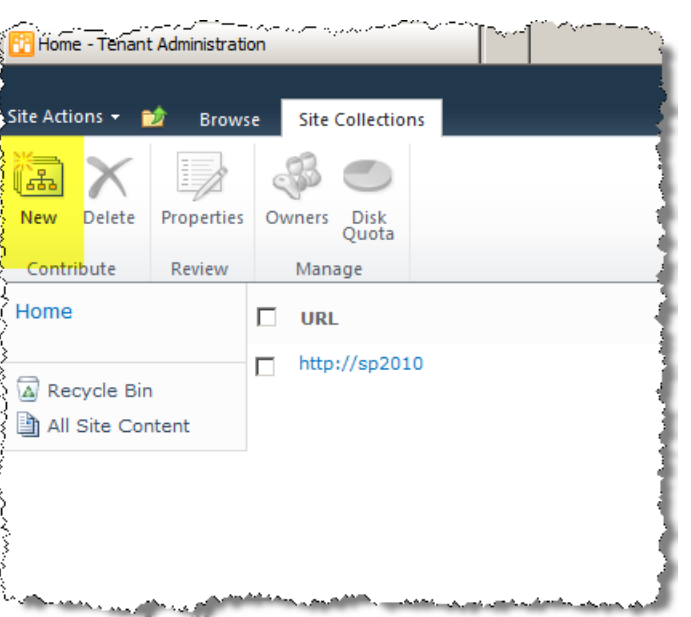

Requires Self Service Site Creation on Web Application

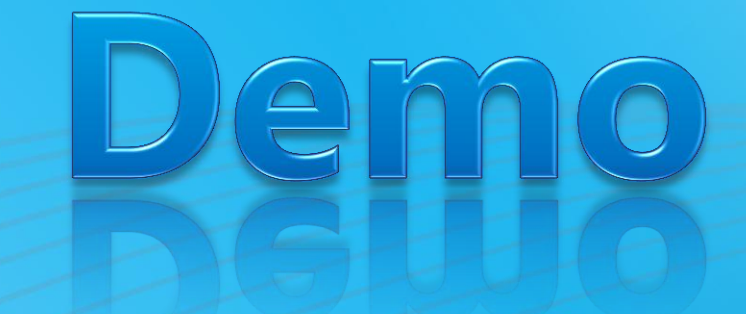

Multi-Tenancy in SharePoint Server 2010

### **CONFIGURING CORE MULTI-TENANCY**

**Multi-Tenancy in SharePoint Server 2010** 

### **CONFIGURING PARTITIONED SERVICE APPLICATIONS**

## **Create Partitioned Managed Metadata Service App**

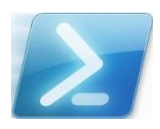

http://gallery.technet.microsoft.com/ScriptCenter/en-us/3e392a08-b7d9-4664-8c4d-749d50572039

- Get-SPServiceInstance | where{\$ \_ GetType() Name -eq "MetadataWebServiceInstance"} | Start-SPServiceInstance
- \$pool = Get-SPServiceApplicationPool -Identity 'SharePoint Web Services Default'
- $$meta = New-SPMetadataserviceApplication -ApplicationPool $pool$ -Name 'Tenant Managed Metadata' -DatabaseName TenantMetadataDB -DatabaseServer sp2010 -PartitionMode
- $$provy = New-SPMetadataServiceApplicationProxy -PartitionMode$ -ContentTypePushdownEnabled -DefaultKeywordTaxonomy -DefaultSiteCollectionTaxonomy -Name 'Tenant Managed Metadata Proxy' -DefaultProxyGroup -ServiceApplication \$meta

Set-SPSiteSubscriptionMetadataConfig -identity \$sub -serviceProxy \$proxy -hubUri 'http://mdhub'

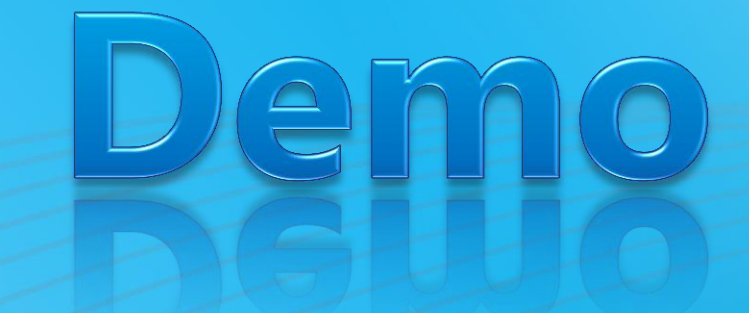

Multi-Tenancy in SharePoint Server 2010

### **PARTITIONED SERVICE APPLICATIONS**

**CREATING FEATURE PACKS Multi-Tenancy in SharePoint Server 2010** 

### **Create Feature Pack**

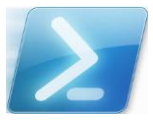

http://gallery.technet.microsoft.com/ScriptCenter/en-us/d32274d0-e19c-4553-8556-3938671c95d9

 $sub = Get-SPSiteSubscript point in -identity 106ccd5a-0181-4363-8d3f-a24bbee7b7cd$ 

 $$pack = New-SPSiteSubscript informationFeaturePack$ 

Add-SPSiteSubscriptionFeaturePackMember -identity \$pack  $-F$ eatureDefinition eaf6a128-0482-4f71-9a2f-b1c650680e77

 $smgr = [Microsoft, Sharepoint, SPStesubscript ionSettingsManager]:: Local$ \$mgr.AssignFeaturePackToSiteSubscription(\$pack, \$sub)

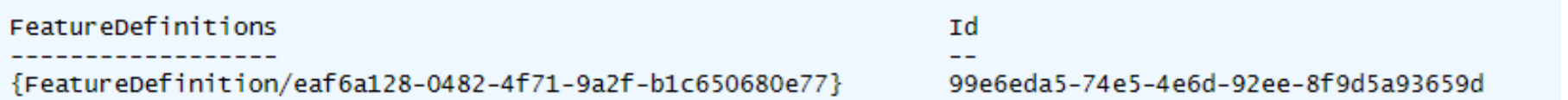

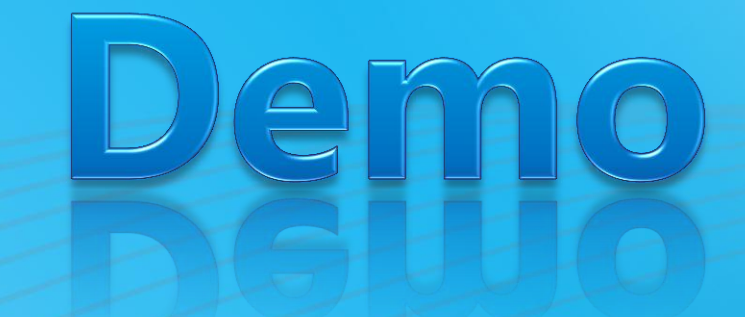

Multi-Tenancy in SharePoint Server 2010

### **FEATURE PACKS**

### **WRAP UP**  $\blacktriangleright$  That's all folks!

## **Recommendations**

▶ Information Architecture design remains paramount

- Use Host Header Site Collections
	- Allows for "mix 'n' match" URL namespaces
- **Don't have Subscribers cross Web Applications** 
	- Easiest to maintain and operate
	- Avoids security FUD
- ▶ For external hosting, Partition Service Applications even if they don't store data
- ▶ Use Claims Authentication
	- Support local authentication to cloud resources
- ▶ SharePoint ISVs: Provide Feature Packs

## **Summary**

▶ Hosting is now a first class citizen in SharePoint ©

Useful both in On Premise and Classic Hosting deployments

▶ Learn PowerShell, learn to love GUIDs!!

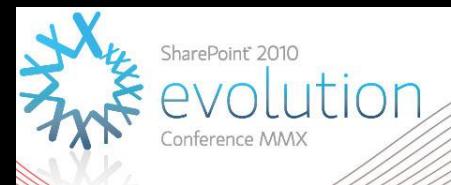

### **Thank you for attending!**

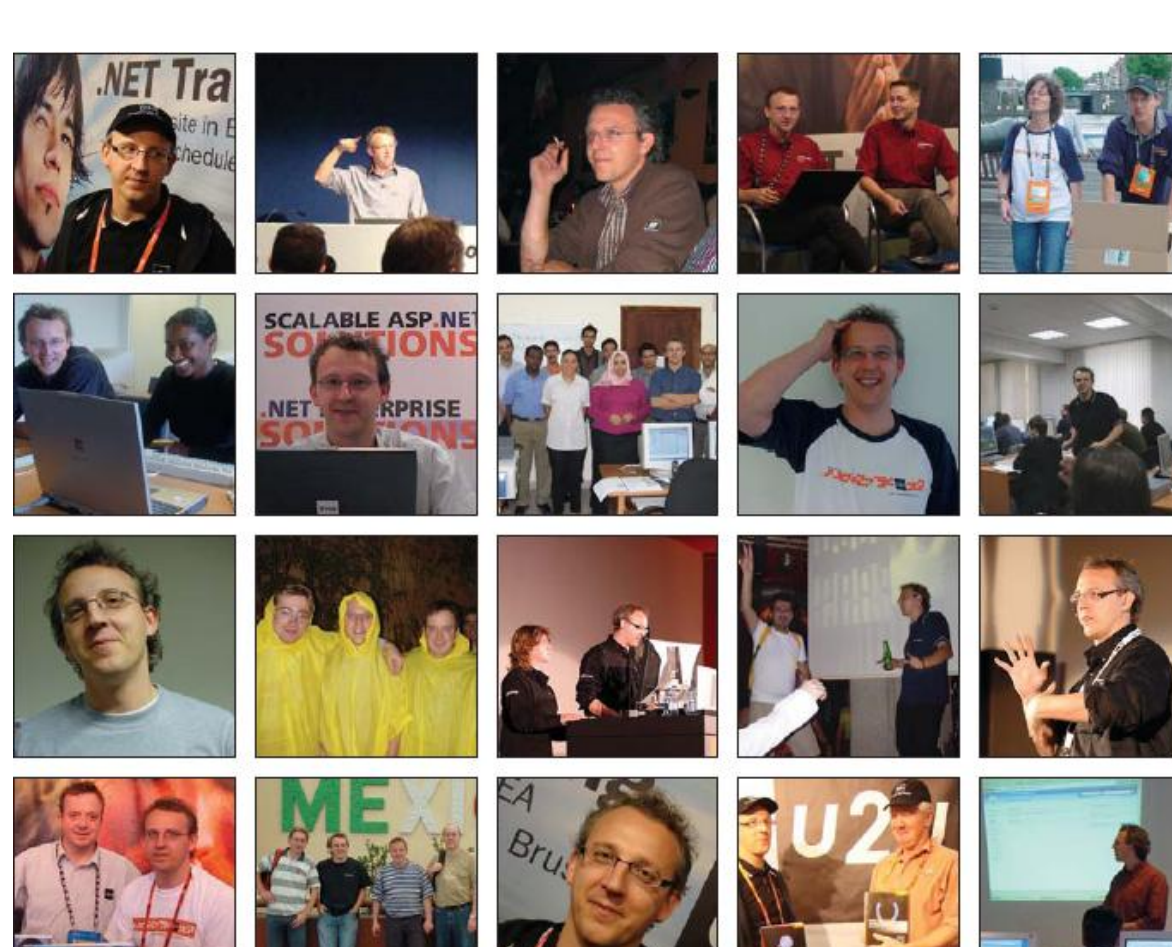

**Patrick, we miss you**